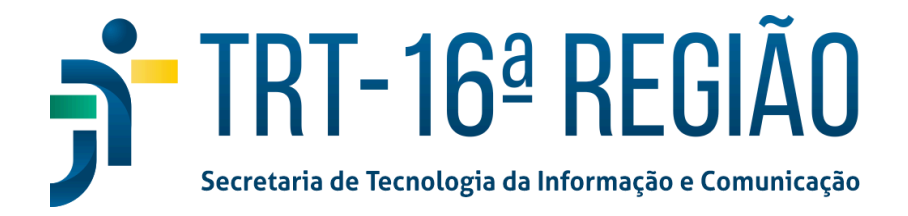

## **AUTENTICAÇÃO EM DOIS FATORES NO SEI**

Acesse o portal do sei TRT 16 pelo link:

https://https://sei.trt16.jus.br/

Digite o seu **login** e **senha** nos campos e em seguida clique no link **'Autenticação em dois fatores**'.

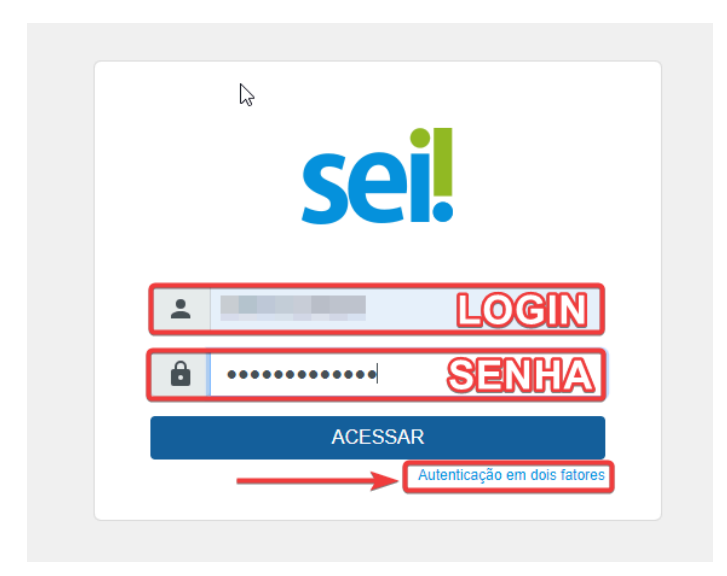

Caso o usuário queira saber mais instruções sobre a ação clique no link '**aqui**', se não clique no botão '**Prosseguir**'.

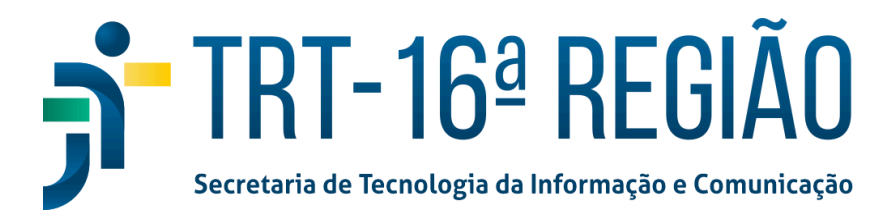

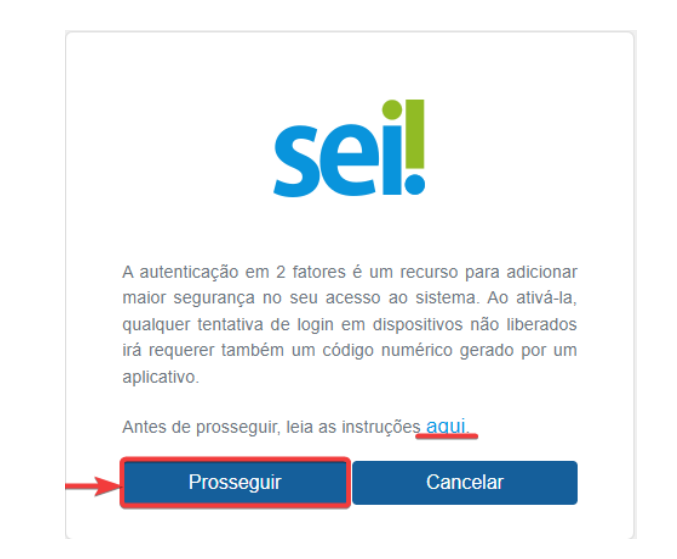

Será gerado um código QR e para lê-lo, instale em seu smartphone um aplicativo próprio para autenticação em duas etapas, como por exemplo, o **Google Authenticator** (TRT 16ª indica). Acesse a Apple Store (caso use Iphone) ou o Google Play (caso use Android) para fazer o download e instalar em seu celular.

Leitura do QR code no Google Authenticator

- 1. Abra o aplicativo no seu celular.
- 2. Selecione ícone (+) no canto inferior direito.
- 3. Selecione a opção '**Ler QR code**'.
- 4. Aponte a câmara para o QR code que está exibido na tela do SEI e adicione a conta no aplicativo.
- 5. Informe um endereço de e-mail que **não seja associado com a instituição**.
- 6. Clique em '**Enviar**' para que um link de ativação seja enviado para o endereço de e-mail fornecido.

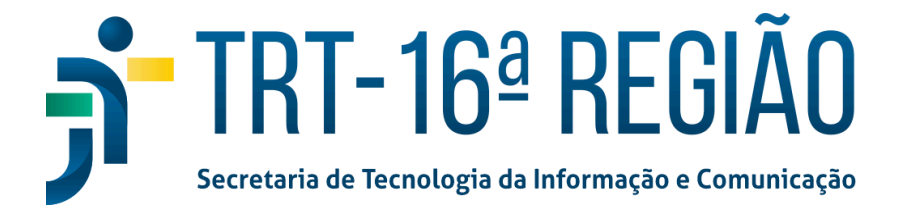

Somente após receber o e-mail e clicar no link é que o mecanismo de autenticação em 2 fatores estará ativado.

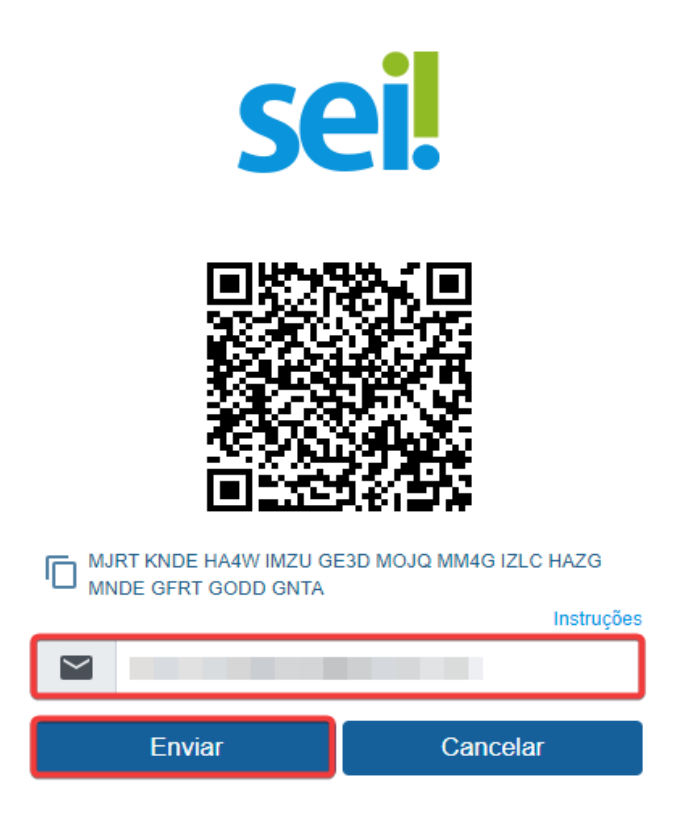

O usuário receberá uma mensagem e então clique em '**OK**'.

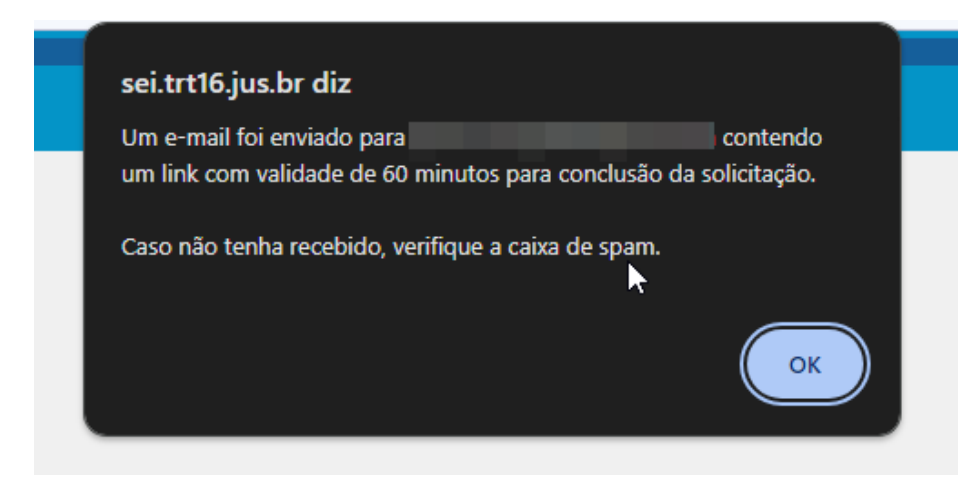

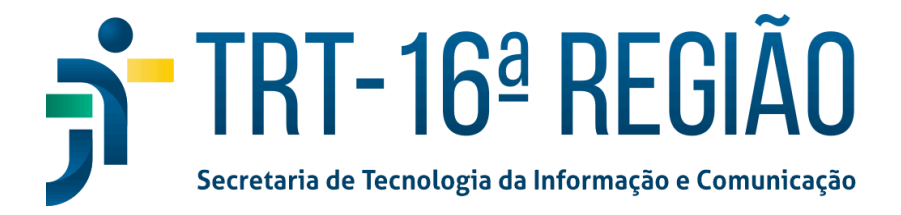

Acesse o seu e-mail e clique no link para ativar a sua conta no sistema SEI/TRT16.

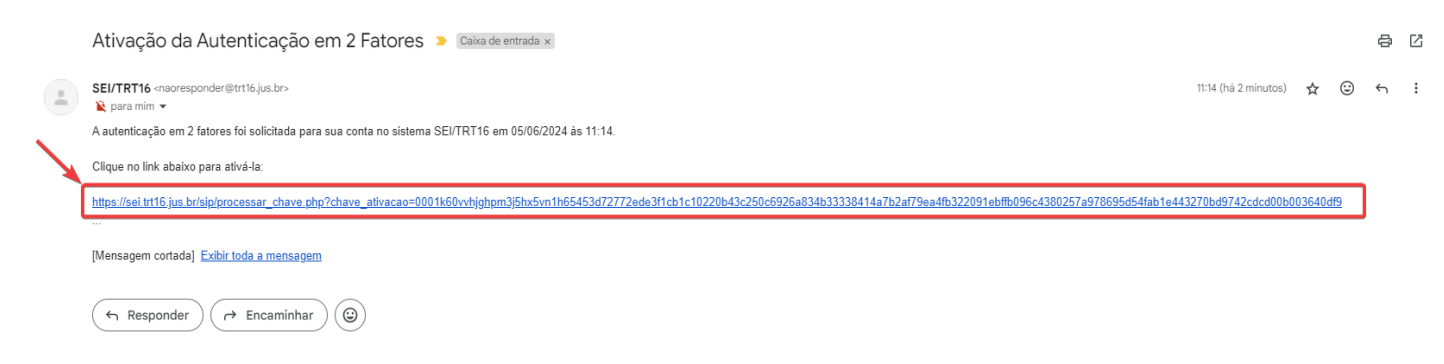

Clique no botão '**Confirma**' para a ativação da autenticação em 2 fatores para o sistema SEI.

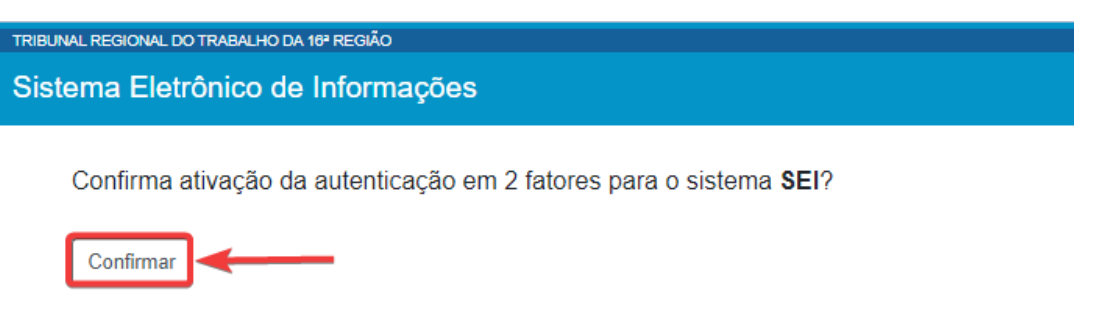

Volte ao portal do **SEI [TRT16](https://sei.trt16.jus.br/sip/login.php?sigla_sistema=SEI&sigla_orgao_sistema=TRT16)** e digite o seu login e senha e clique no botão '**Acessar**'. Informe o código de 6 números gerado pelo aplicativo de autenticação em 2 fatores e clique no botão '**Validar**'.

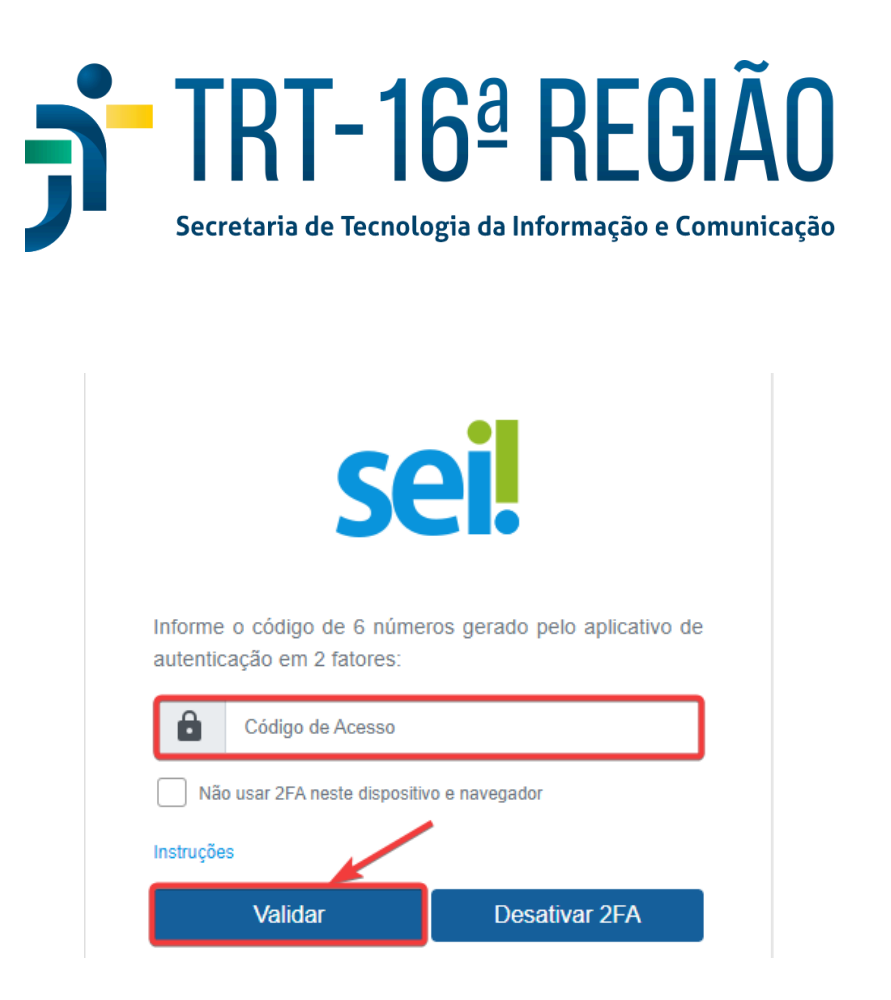

Para saber o código, abra o aplicativo Google Authenticator no seu celular e pesquise o código de acordo com a informação referente ao sistema SEI e digite no campo '**Código de Acesso**'.

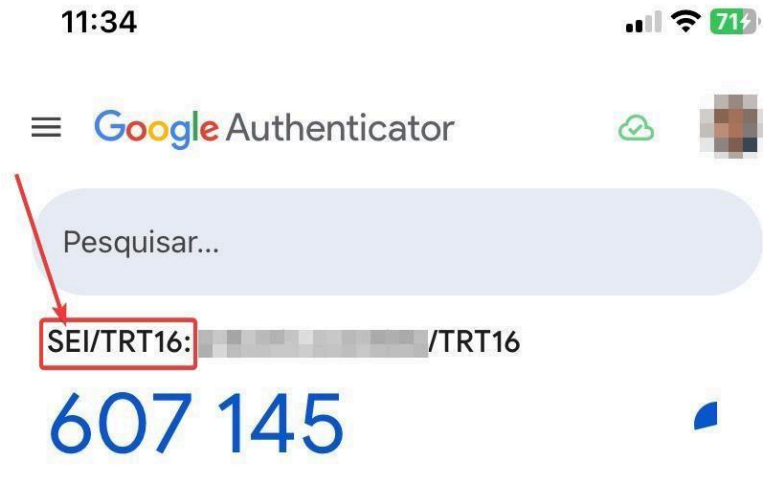

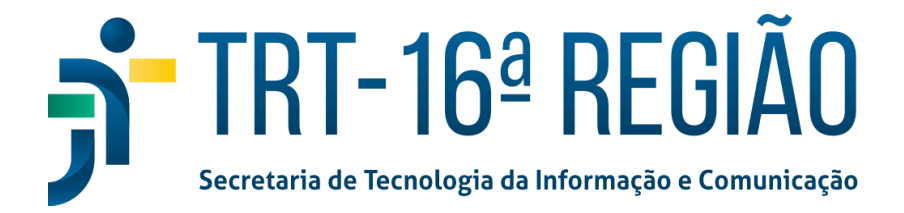

De agora em diante, sempre que fizer login, será preciso consultar o seu smartphone, porque o código muda a cada 30 segundos.

O sistema aceitará qualquer um dos códigos gerados nos últimos 90 segundos, por isso é importante que o seu smartphone esteja com o horário correto.

Caso o usuário queira usar uma única vez a autenticação de 2 fatores na sua máquina pessoal, deixe o campo '**Não usar o 2FA neste dispositivo e navegador**' selecionado.

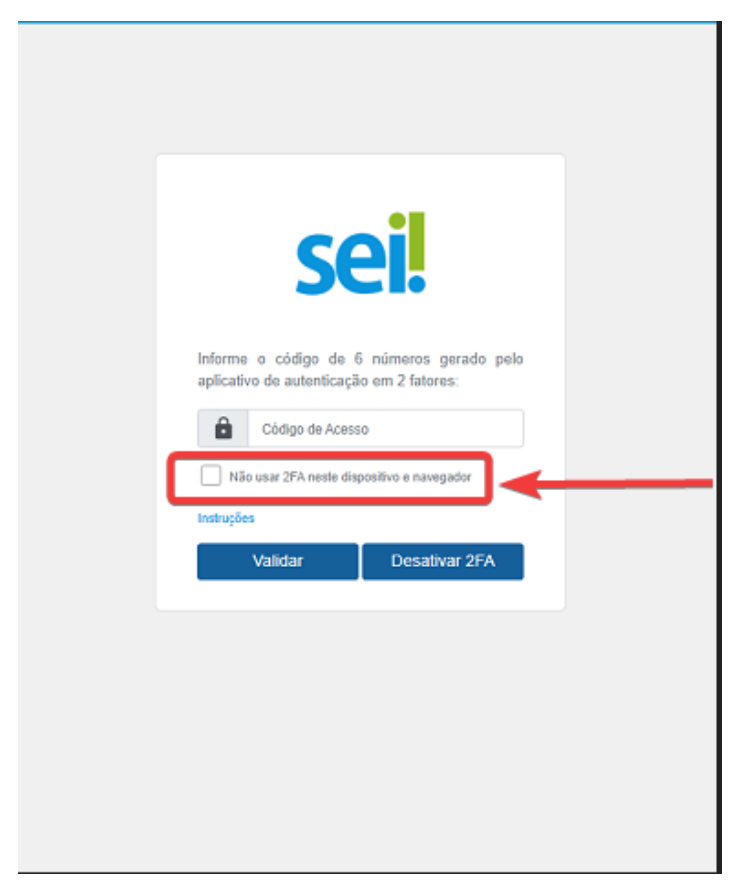